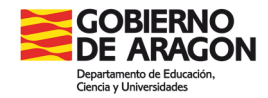

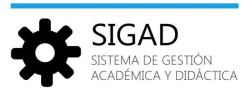

## **MATERIAS PENDIENTES**

En la barra de menús seleccionar: **Alumnado→ Materias Pendientes.**

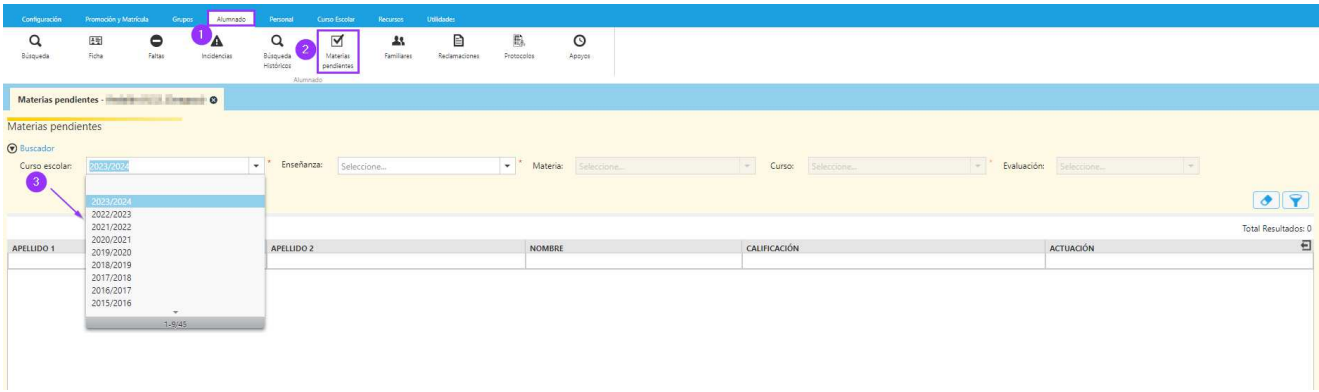

Primero se selecciona del desplegable el curso en el que se va a evaluar la materia pendiente (pudiendo seleccionar cursos anteriores al actual).Posteriormente, la enseñanza, la materia que se quiere evaluar, el curso y por último la evaluación.

**Nota:** El desplegable de "curso" se refiere al curso actual del alumnado al que se le van a evaluar las materias pendientes.

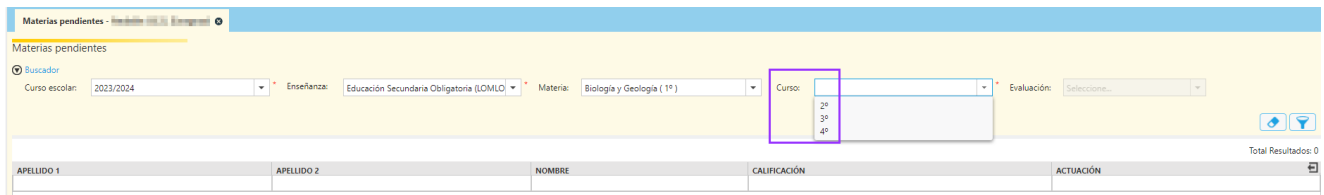

Al seleccionar el filtro aparece una ventana con los alumnos pendientes de evaluación. En esta ventana se les puede poner la calificación de la asignatura y seleccionar la actuación aplicada.

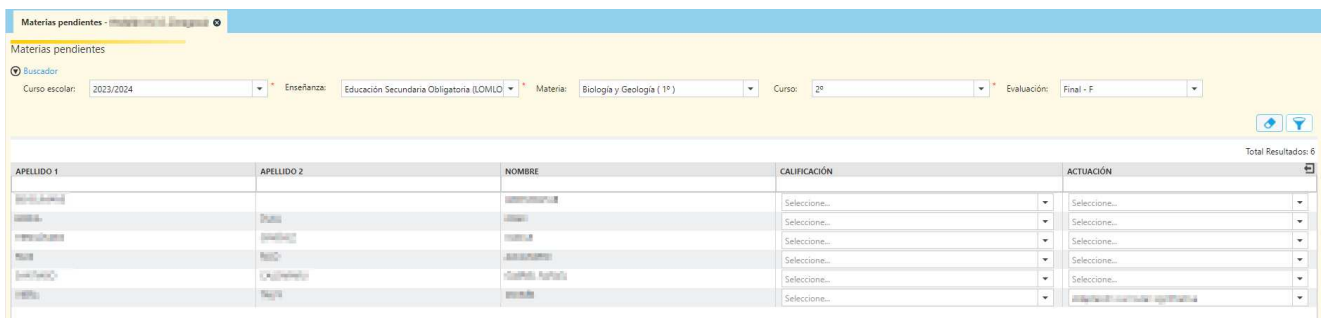